# **ROBOTC VERZE 4 A MOŽNOSTI JEHO VYUŽITÍ VE VÝUCE**

#### **ROBOTC VERSION 4 AND THE POSSIBILITIES OF USE IN EDUCATION**

## **JAN BAŤKO**

#### *Resumé*

*Příspěvek představuje aktuální verzi programovacího prostředí RobotC. Popisuje jak ikonickou, tak i textovou verzi programu. Zaměřuje se na jejich součásti a popisuje způsob vytváření programu. Popis je doplněný o grafické prvky. Na závěr krátce shrnuje možnosti využití programovacího prostředí ve výuce.*

#### *Abstract*

*The article presents the actual version of the programming environment RobotC. It describes as iconic as well as a text version. It focuses on their components and describes how to create the program. The description is appended by graphic elements. Shortly summarizes the use of the programming environment in the education.* 

### **ÚVOD**

Robotické stavebnice jsou jedním z fenoménů dnešní doby. Čím dál častěji se využívají k výuce programování a algoritmizace. Můžeme je také považovat za vhodný prostředek k popularizaci výuky informatiky. Žáci u nich navazují na zkušenosti, které mnohdy získají u jiných stavebnic populárních výrobců jako například LEGO nebo Merkur. Pro oživení vytvořeného modelu robota je nutné sestavit příslušný ovládací program. Pro vytváření programů nalezneme značné množství programovacích prostředí. Ta se liší v mnoha aspektech. Jedním ze základních rozdílů je způsob zápisu programového kódu. Z tohoto pohledu můžeme rozlišit dva základní typy prostředí. Jedná se o ikonické prostředí, kde se program vytváří logickým skládáním a propojováním programových bloků nebo prvků a druhé je programovací prostředí, kde se kód klasicky zapisuje v textové podobě pomocí příkazů a funkcí.

Mnohá programovací prostředí jsou buďto ikonická nebo klasická se zápisem programového kódu. Programovací prostředí RobotC ale od verze 4 obsahuje režim, ve kterém je možné vytvářet programový kód logickým uspořádáváním a kombinováním programových bloků. Vedle toho obsahuje druhý režim, ve kterém je možné zapisovat programový kód v příslušném programovacím jazyce. Tento příspěvěk se zaměřuje na představení této verze programovacího prostředí a jeho možností.

#### **OBECNÝ POPIS PROGRAMOVACÍHO PROSTŘEDÍ**

RobotC je programovací prostředí, které je určené pro vytváření ovládacích programů robotických stavebnic. Jeho autorem je společnost Robomatter. Programovací prostředí je založené na programovacím jazyce C. Princip vytváření programu je tedy textový zápis programového kódu. Využít jej můžeme hned na několika platformách robotické stavebnice. Uvést můžeme například LEGO Mindstorms NXT, LEGO Mindstorms EV3, VEX, Arduino nebo Cortex & Pic. Programovací prostředí prošlo během svého vývoje několika změnami. My se zaměříme na verzi určenou pro robotickou stavebnici LEGO. To znamená, že nás budou zajímat hlavně verze pro platformy LEGO Mindstorms NXT a EV3. Zaměříme se na poslední verzi RobotC, která je označena jako 4 (k 1. 5. 2015 je poslední verzí 4.3). Tato verze totiž oproti předchozí dostála zásadní změny. K režimu pro zápis programového kódu přibyl režim, ve kterém je možné program vytvářet logickým uspořádáním a propojením bloků.

### **IKONICKÁ VERZE PROGRAMOVACÍHO PROSTŘEDÍ**

Nejprve si představíme novou součást programovacího protředí RobotC, kterou je možnost vytváření programu v grafické verzi programovacího prostředí. Tento režim si můžeme rozdělit na čtyři základní části. Zvýrazněné je můžete vidět na Obrázku 1.

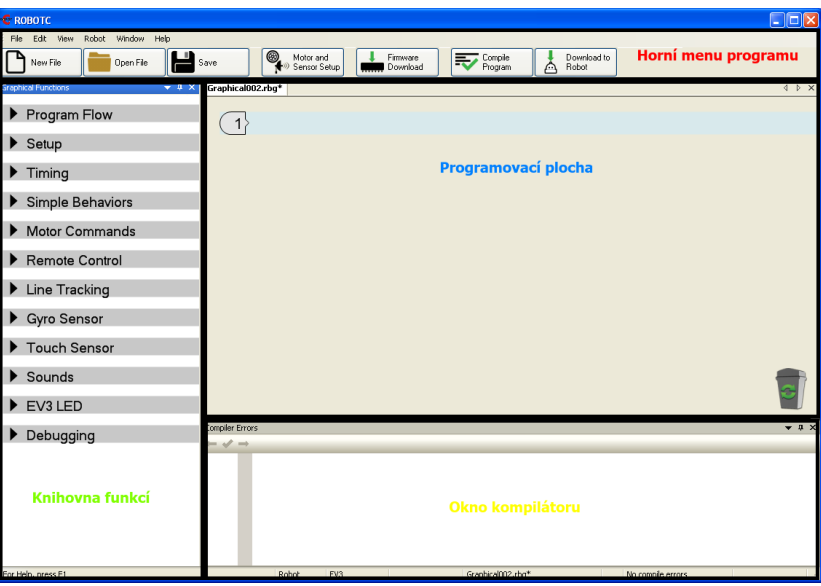

**Obrázek 6 - Ikonické programovací prostředí RobotC**

V horní části se nachází kontextové menu, kde nalezneme základní funkce pro ovládání programu. Jedná se o volby pro práci se soubory, kompilaci programu, nastavení platformy a další. Pro usnadnění práce s programem má uživatel k dispozici celkem sedm akčních tlačítek. Jedná se o nejčastěji používané nástroje (vytvoření nového souboru, otevření a uložení souboru, nastavení motorů a senzorů, stažení firmware, kompilace programu a nahrání programu do paměti řídící jednotky).

Další část tvoří knihovna programových funkcí umístěná vlevo. Rozbalením příslušné kategorie a přetažením na programovací plochu můžeme vytvářet libovolně dlouhý program. Na Obrázku 2 můžete vidět příklad vytvořeného programu v grafické verzi RobotC.

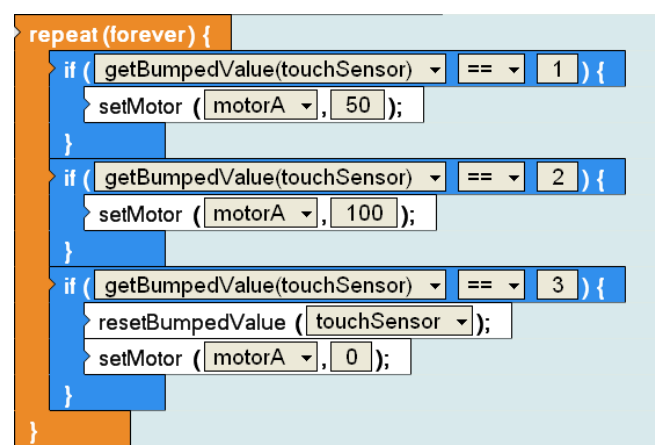

**Obrázek 7 - Příklad programu vytvořeného v ikonickém RobotC**

Největší část programovacího prostředí zaujímá programovací plocha. Zde se pomocí logického uspořádání a napojení bloků vytváří program. Některé bloky vyžadují zadání příslušného parametru. Začátek programu označuje řádek číslo jedna.

Ve spodní části aplikace se nachází okno kompilátoru, ve kterém se zobrazují chyby zachycené při kompilaci programu.

# **TEXTOVÁ VERZE PROGRAMOVACÍHO PROSTŘEDÍ**

Druhým režimem, ve kterém můžeme pracovat v programovacím prostředí RobotC, je režim, v němž se program vytváří zápisem programového kódu. Na tomto režimu byly založeny již předchozí verze programovacího prostředí.

Popíšeme si, z jakých částí se programovací prostředí skládá. Stejně jako grafická verze aplikace obsahuje v horní části kontextové menu. Nenalezneme zde ale akční tlačítka jako v grafické verzi. Všechny tyto volby jsou umístěny v horních záložkách.

V levé části aplikace nalezneme knihovnu funkcí, ze které můžeme způsobem drag and drop přetáhnout potřebnou funkci na programovací plochu. Ta zaujímá stejnou část okna aplikace jako u grafické verze. Jednotlivé řádky jsou očíslovány pro snazší orientaci v programu. Poslední částí prostředí je opět okno kompilátoru ve spodní části programu.

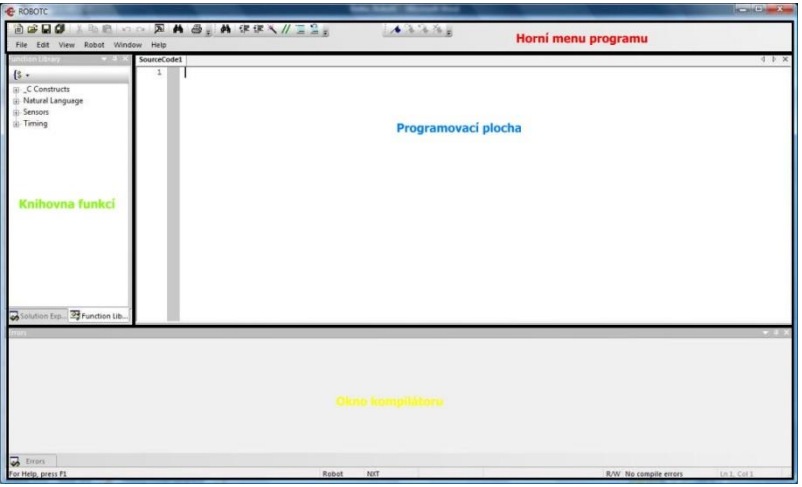

**Obrázek 8 - Textové programovací prostředí RobotC**

V přikladu na Obrázku 4 můžete vidět jednoduchý program vytvořený v textové verzi RobotC.

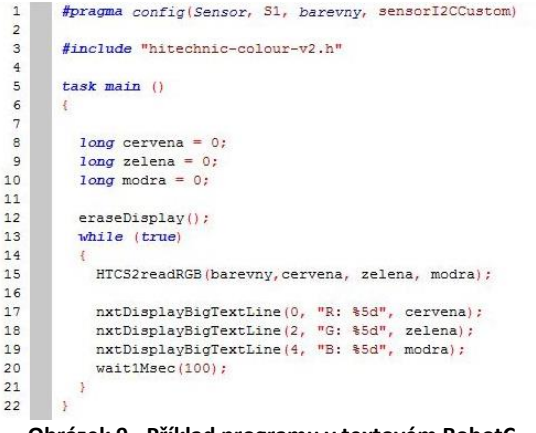

**Obrázek 9 - Příklad programu v textovém RobotC**

# **MOŽNOSTI VYUŽITÍ VE VÝUCE**

Vyvstává otázka, jakým způsobem můžeme obě verze programovacího prostředí využít ve výuce. Pokud začleňujeme do výuky robotickou stavebnici, je vždy dobré začít spíše s jednodušším programovacím prostředím. Tím je, v porovnání výše zmíněných dvou typů, grafické prostředí. V souvislosti s robotickými stavebnicemi LEGO jsou to hlavně NXT-G pro vezi LEGO Mindstorms NXT a EV3 pro LEGO Mindstorms EV3.

Nová verze programovacího prostředí RobotC dává výhodu v tom, že obsahuje jak ikonickou verzi prostředí, tak i textovou. V počátcích tak mohou žáci využívat grafickou vezi prostředí a později přejít na textovou. S tímto přechodem ale souvisí zvládnuté základy algoritmizace a získání znalostí práce s jednotlivými moduly robotické stavebnice. Využití tohoto produktu může mít pro výuku také ekonomickou výhodu. Nemusíme pořizovat dvě programovací prostředí (pro každou verzi jedno).

Jmenovali jsme několik výhod využití, ale programovací prostředí RobotC skýtá také jednu nevýhodu. Grafická verze aplikace neobsahuje tak širokou paletu funkcí, jako verze textová. Tu lze navíc rozšířit o vlastní vytvořené knihovny funkcí. Ikonické prostředí je tedy spíše využitelné jen pro základní využití v algoritmizaci a seznámení s robotickým programováním.

# **ZÁVĚR**

Robotické programování skýtá mnoho možností. Při programování se můžeme rozhodnout mezi několika programovacími prostředími založenými na rozdílných programovacích jazycích. Nová verze programovacího prostředí RobotC nám dává výhodu v tom, že slučuje jak ikonické, tak textové programovací prostředí v jedné aplikaci. Přesto, že se jedná o prvotní verzi slučující oba tyto typy, dá se předpokládat její budoucí vývoj a zdokonalování.

# **LITERATURA**

 ROBOTC: a C Programming Language for Robotics. 2015. *RobotC: ROBOTC for LEGO MINDSTORMS*[online]. [cit. 2015-05-08]. Dostupné z: http://help.robotc.net/ WebHelpMindstorms/index.htm#Topics/Welcome.htm%3FTocPath%3D\_\_\_\_\_1

# **Kontaktní adresa**

Mgr. Jan Baťko, KVD FPE ZČU v Plzni, hanzi23@kvd.zcu.cz